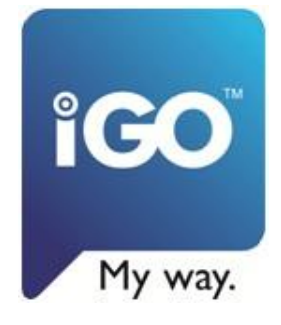

# $\frac{1}{2012}$

## חבילת השטח - PRIMO IGO

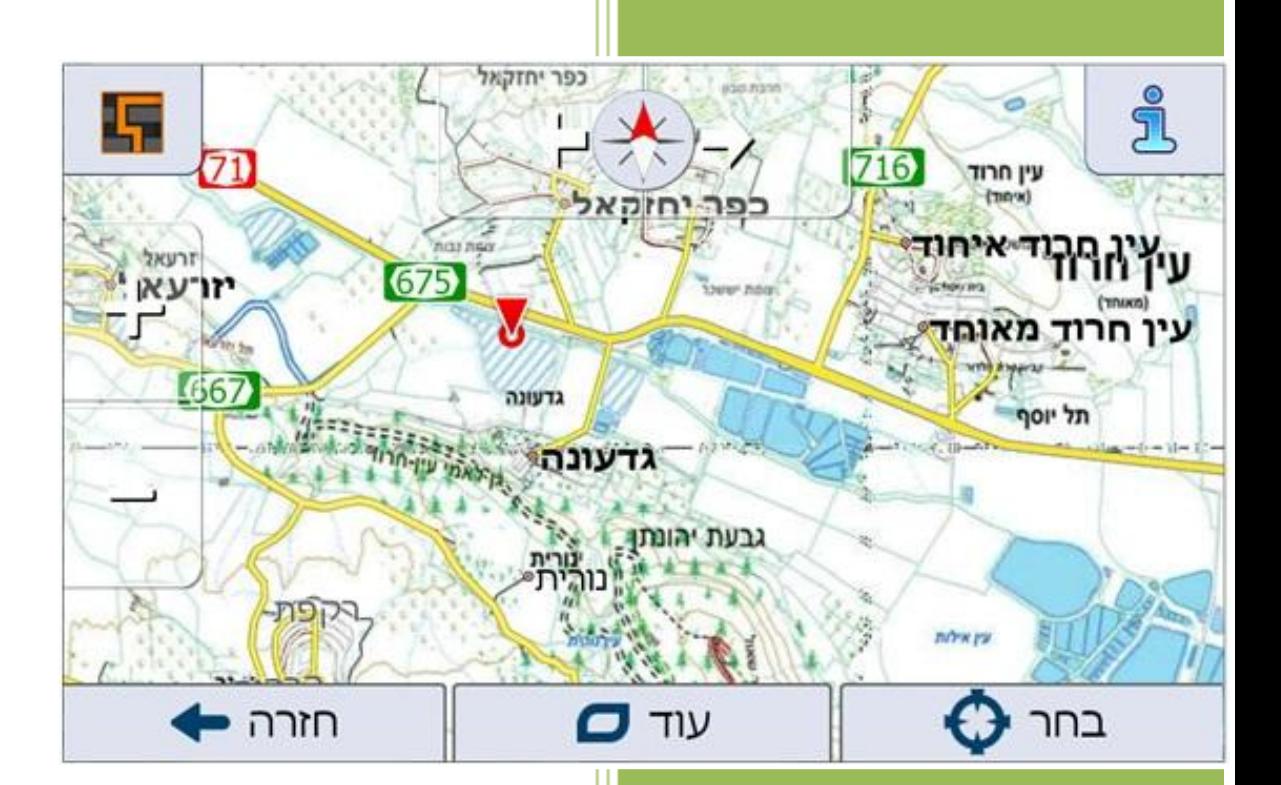

## **Gps&More**

3/4/2012

כחלק מהאפשרויות המתקדמות בתוכנת אייגו פרימו בולטת חבילת ניווט השטח.

**לראשונה בישראל תוכנת ניווט אחת כוללת את האפשרות לניווט כביש ולניווט שטח בלחיצת כפתור, ללא מעבר בין תוכנות שונות.**

ברירת המחדל בתוכנת הפרימו הינה ניווט כביש.

ניתן לעבור ממצב ניווט כביש למצב ניווט שטח בקלות מתוך התוכנה ע"י ביצוע הפעולות הבאות :

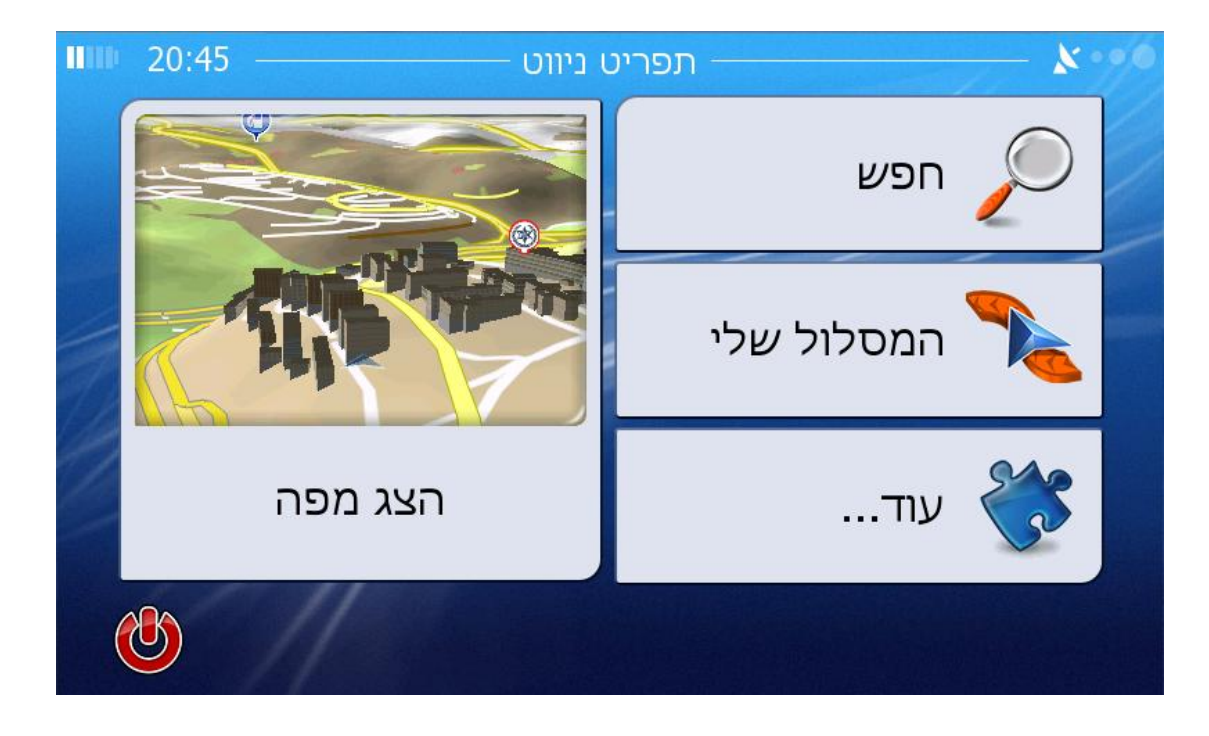

.1 מהתפריט הראשי , לחצו על "הצג מפה" :

#### .2 לחצו על "תפריט מהיר" :

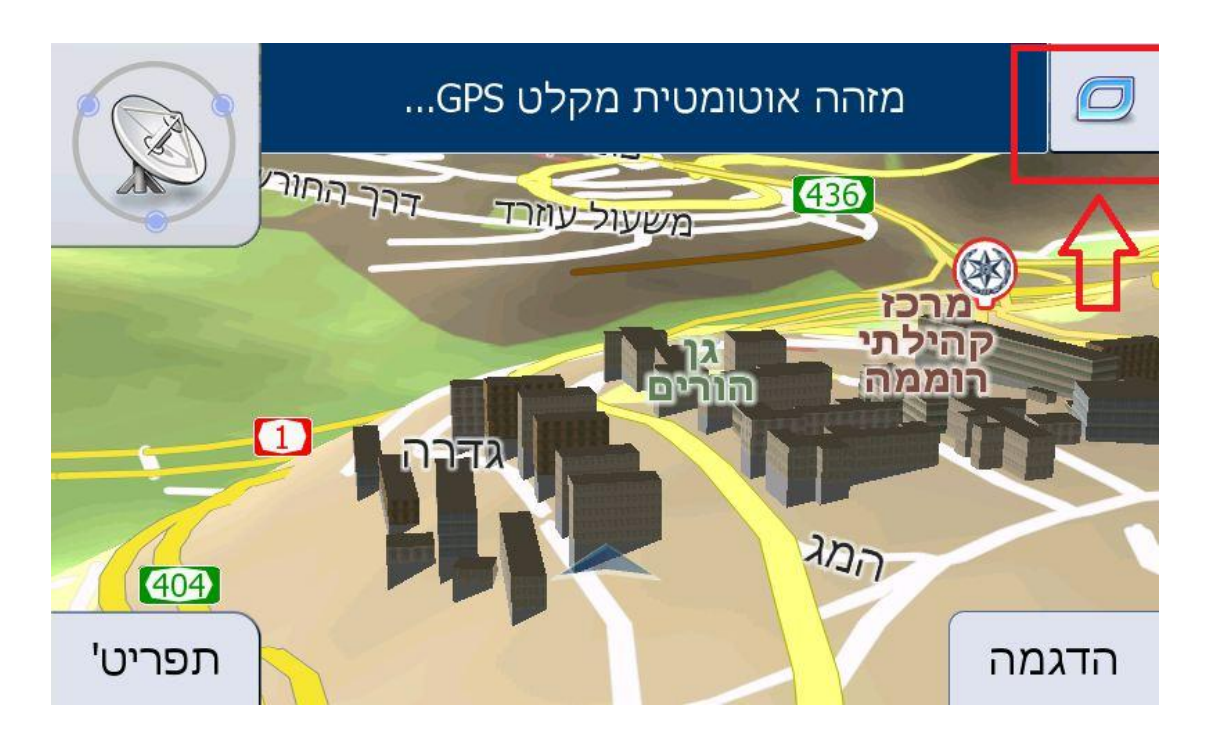

.3 לחצו על הגדרות מסלול :

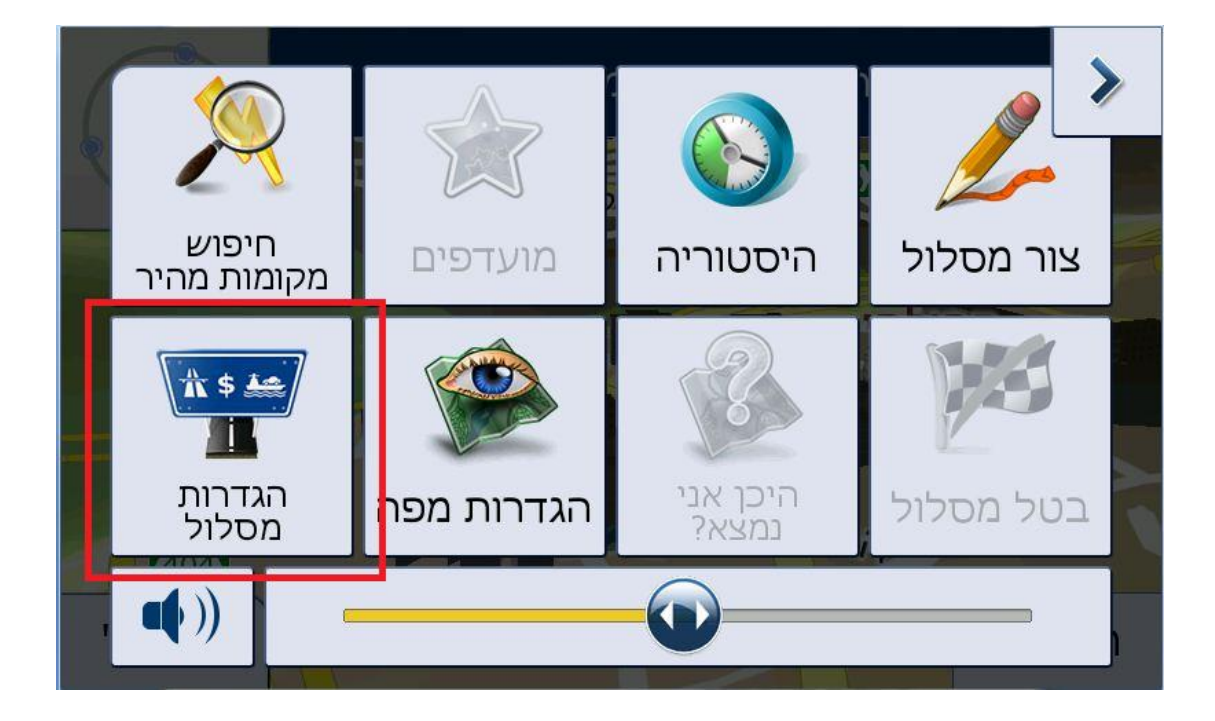

### .4 לחצו על "מצב ניווט" :

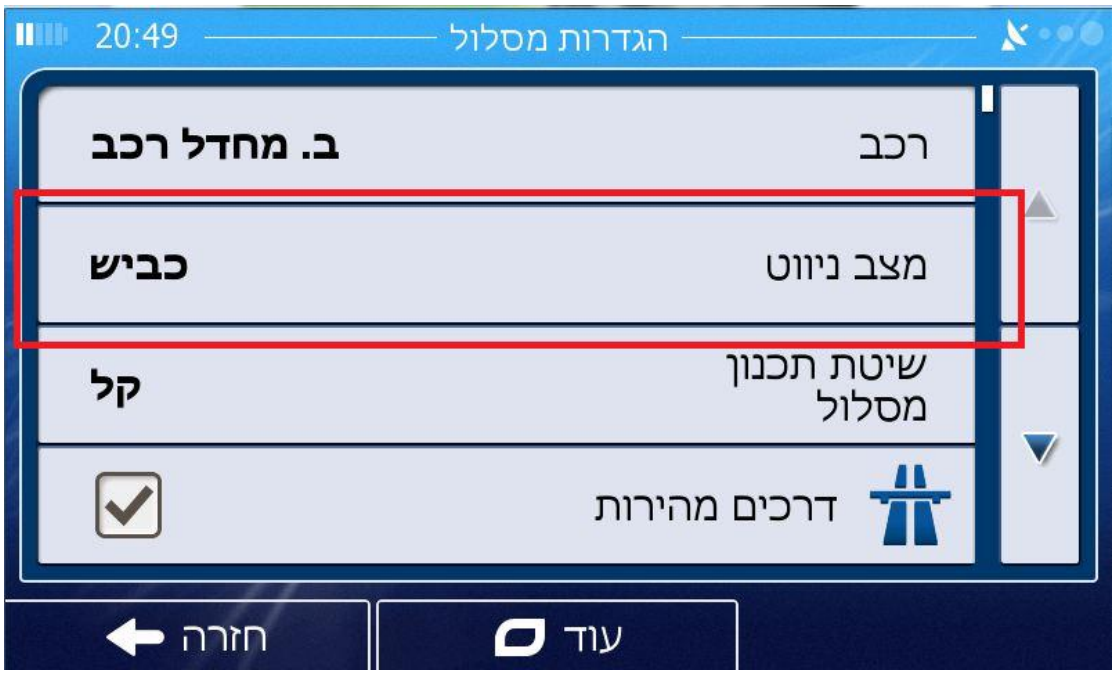

ובחרו במצב "שטח" :

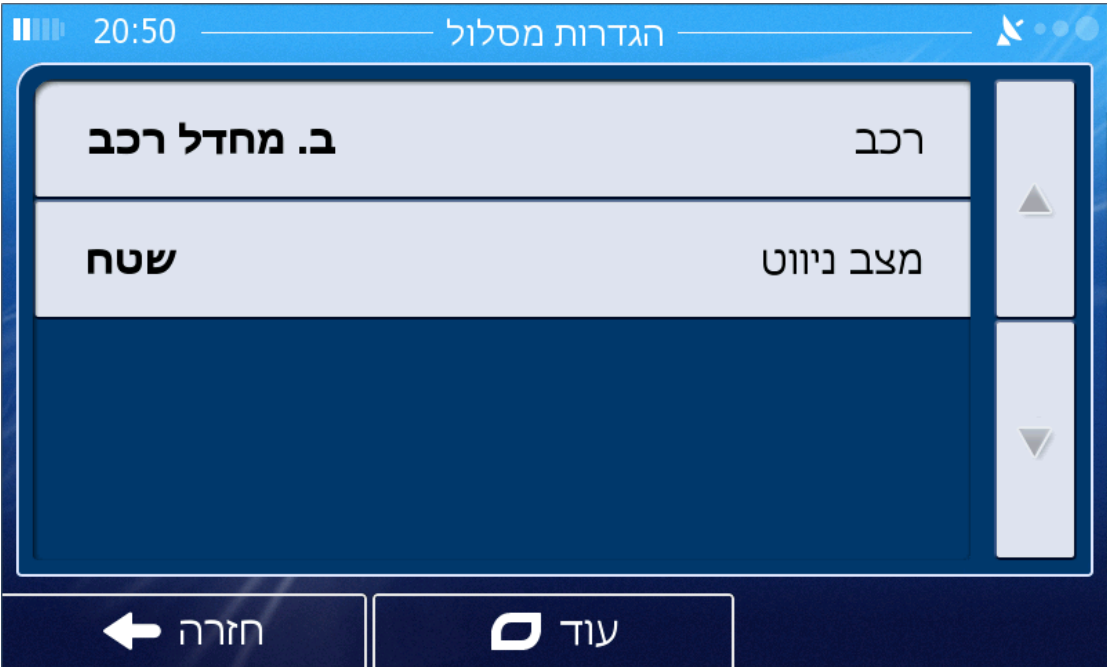

כעת באופן אוטומטי , כל האלמטים שקשורים בניווט כביש יעלמו מהמפה )כגון חבילת התראות זהירות בדרכים , מצלמות( . והתוכנה תעבור למצב חישוב מסלולי שטח.

התוכנה תבצע זום אוטומטי למען קבלת קנה מידה מתאים . 1:50000 תתלבש" באופן אוטומטי מפת שטח (רסטר) בקנה מידה"

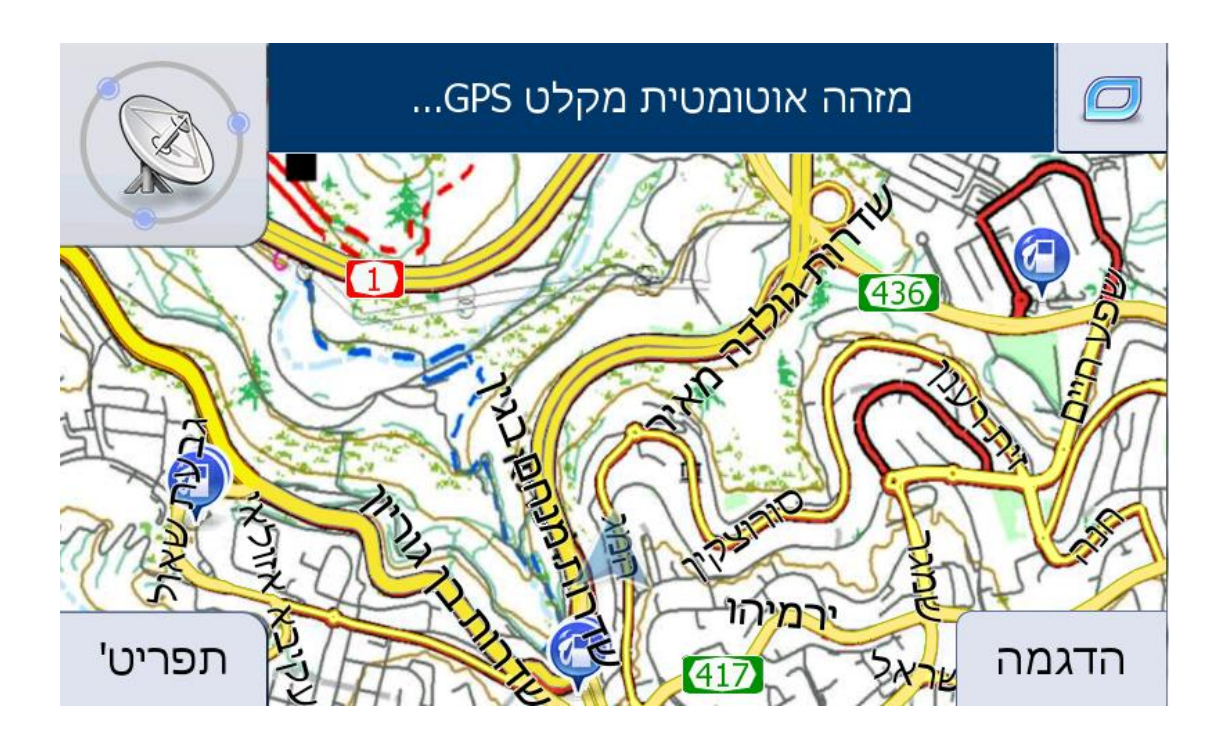

בנוסף יופיעה לחצן חדש על תצוגת המפה , לחצן זה משמש למחיקה ידנית של נקודות מעבר :

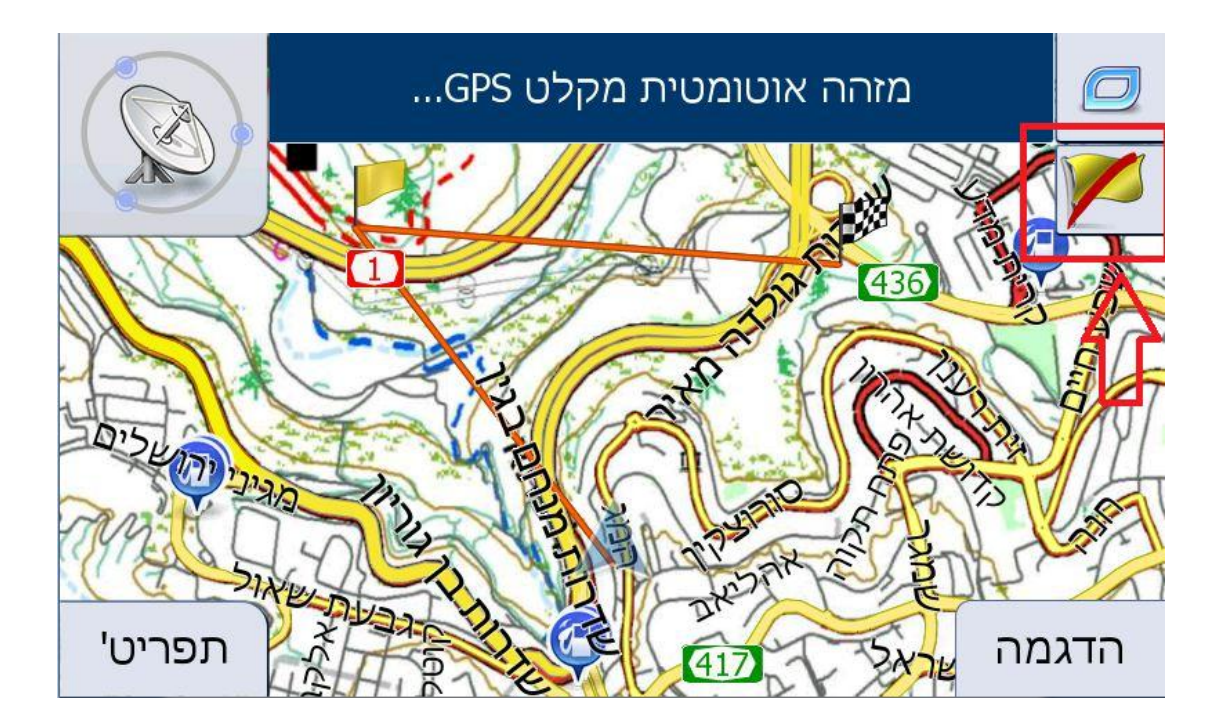

כל לחיצה עליו תבצע מחיקה של נקודת מעבר אחת. לאחר מחיקה של כל הנקודות , לחצן זה יהפוך לאפור )המציין כי אין נקודות נוספות למחיקה):

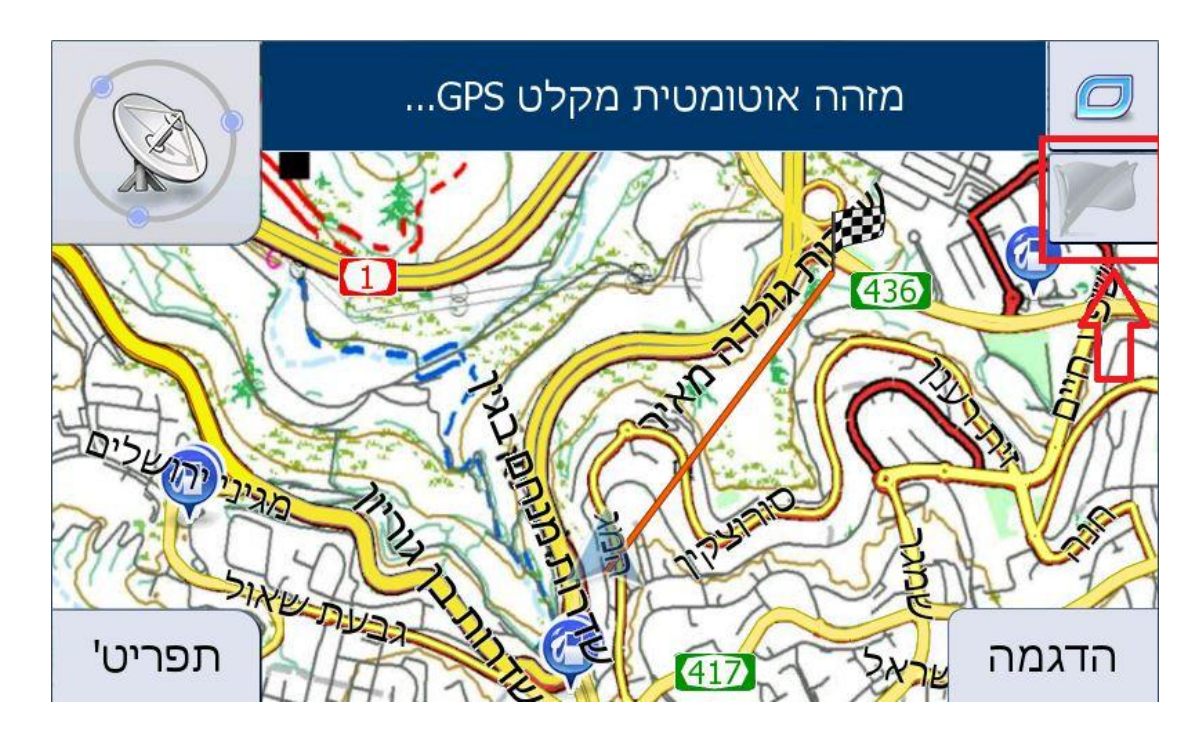

בנוסף חבילת השטח של אייגו פרימו כוללת מסד נקודות עיניין ייחודיות לשטח.

ניתן לחפש על ידי כניסה למסך "חפש" – "חפש מקומות" :

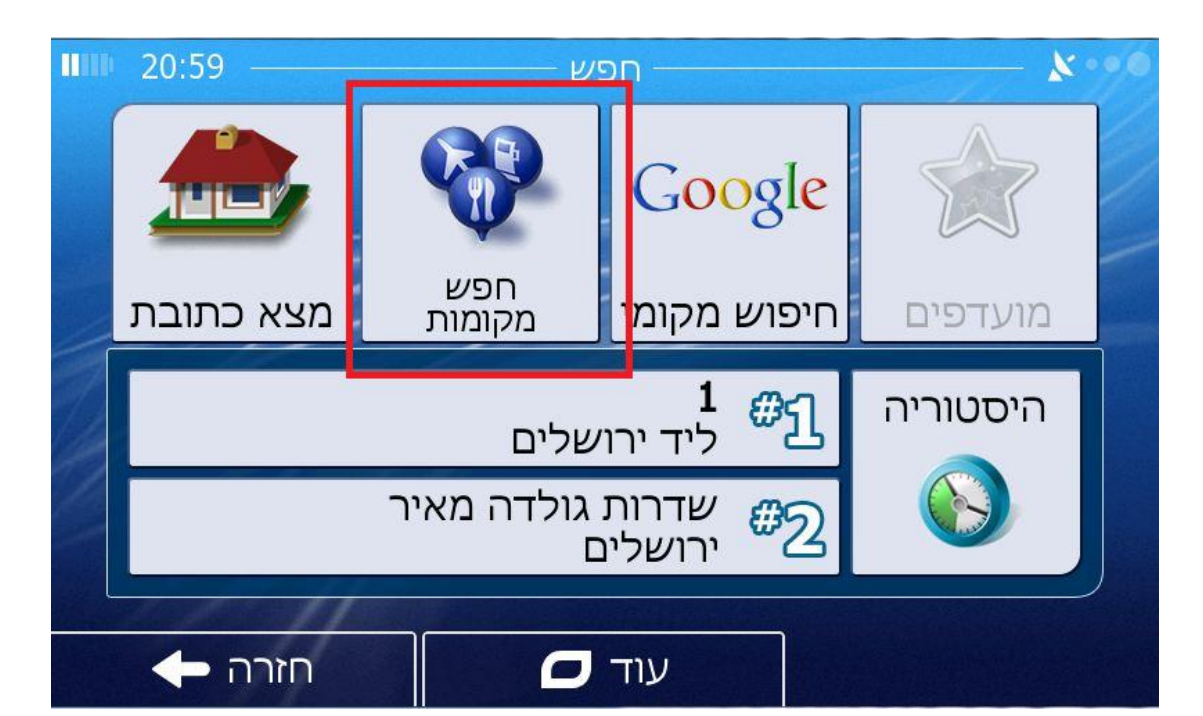

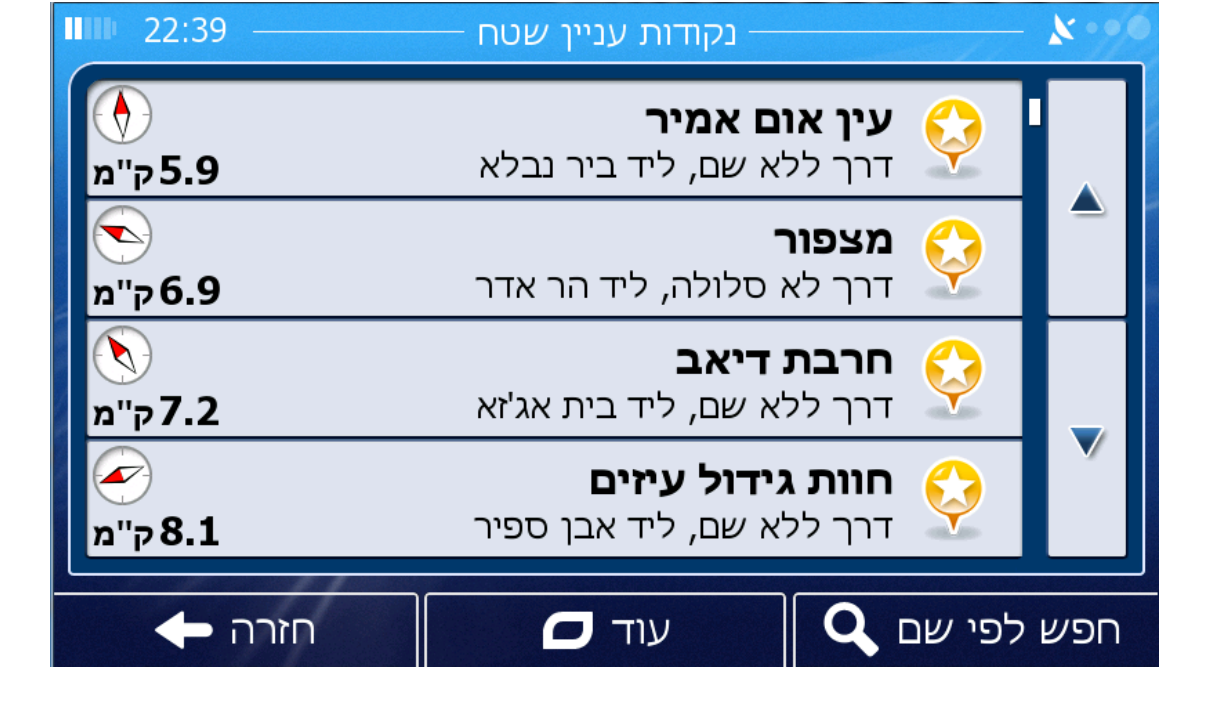

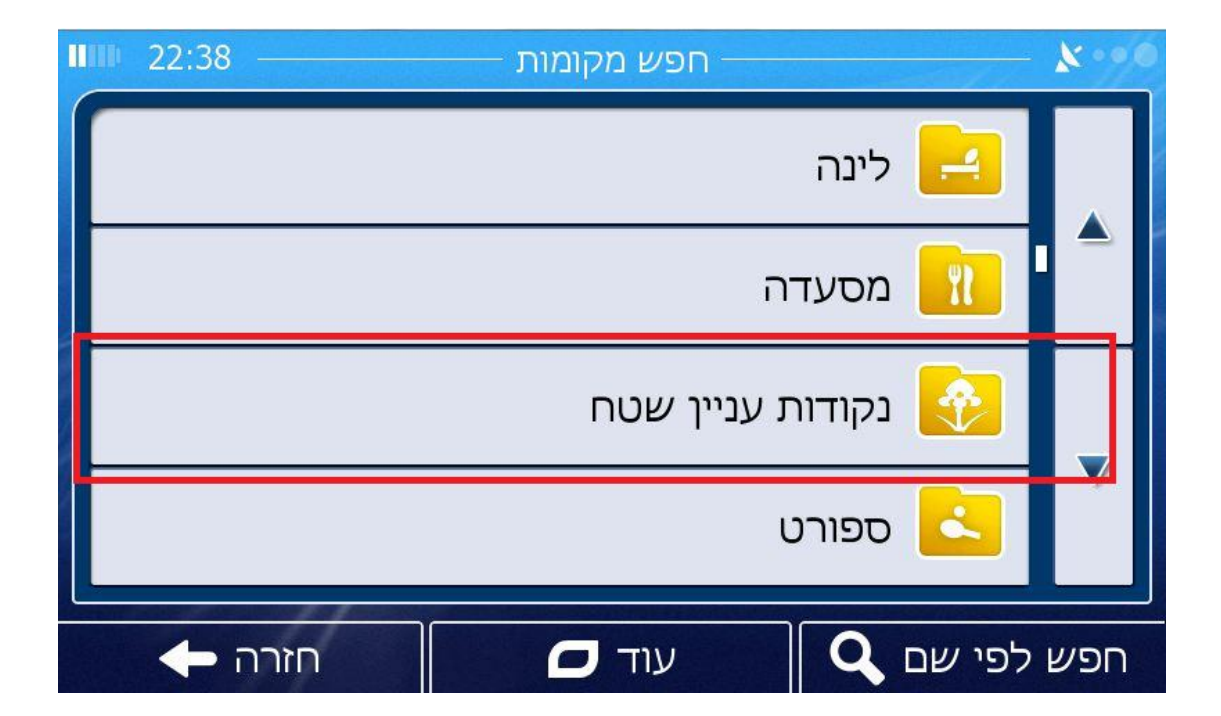

לחצו "חיפוש מותאם אישית" – בחרו היכן ברצונכם לחפש נקודות עניין :

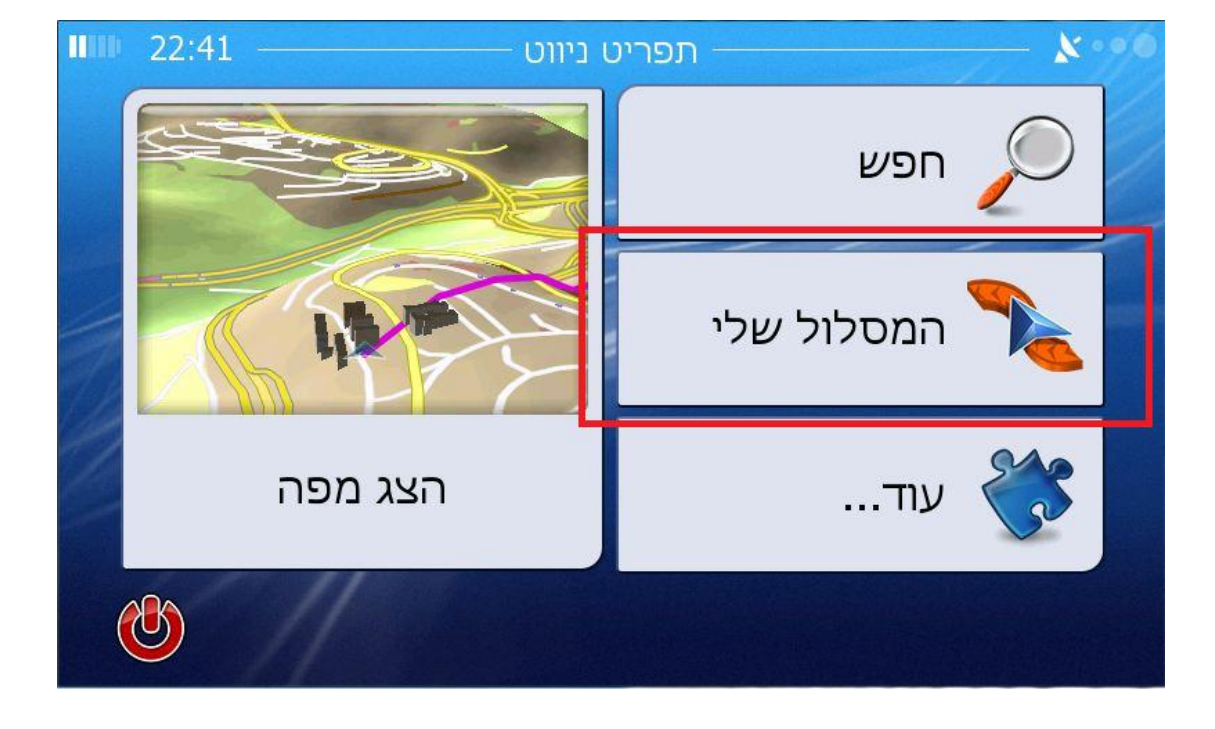

ניתן לבחור מתוך רשימה במסך "טען מסלול" הממוקם בתפריט "המסלול שלי":

החבילה כוללת בנוסף גם מסד מסלולי ניווט ייחודיים לשטח .

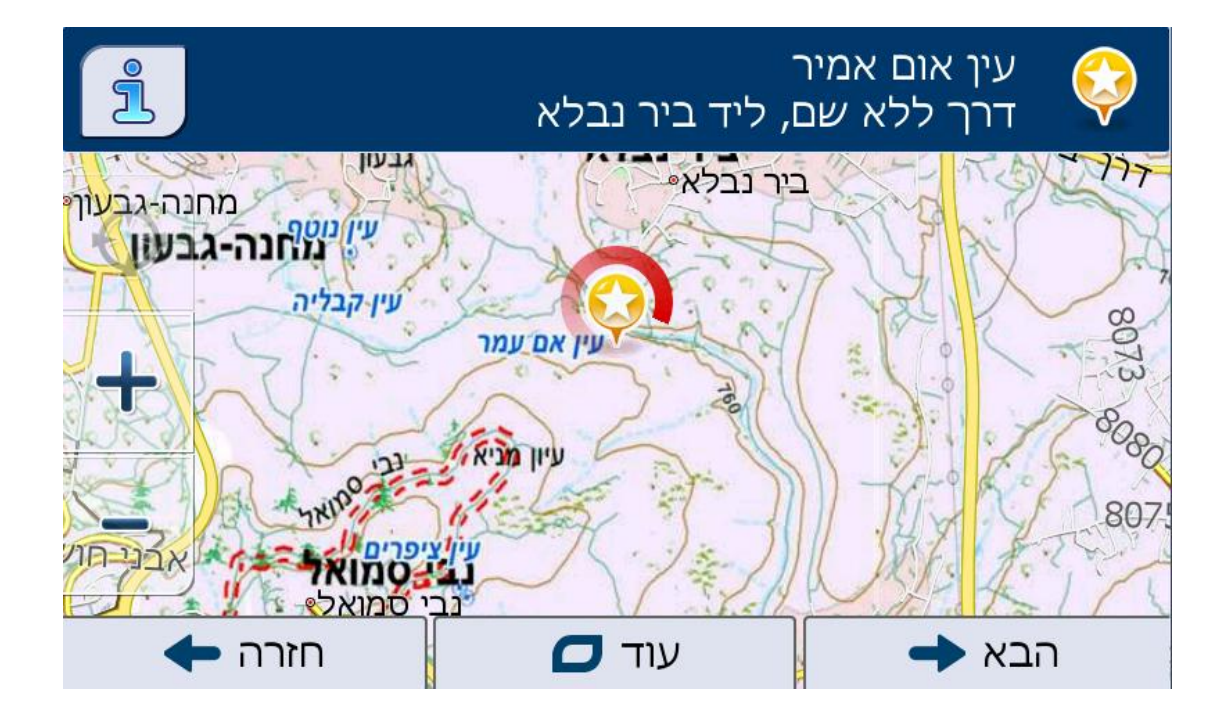

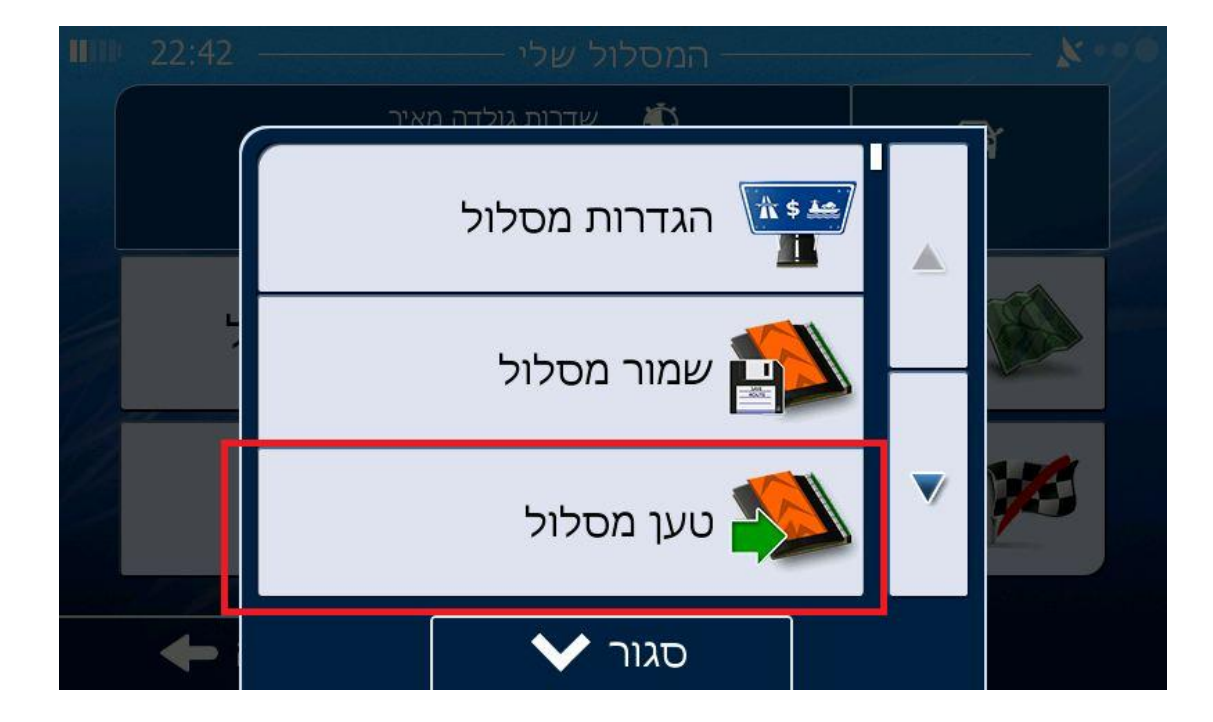

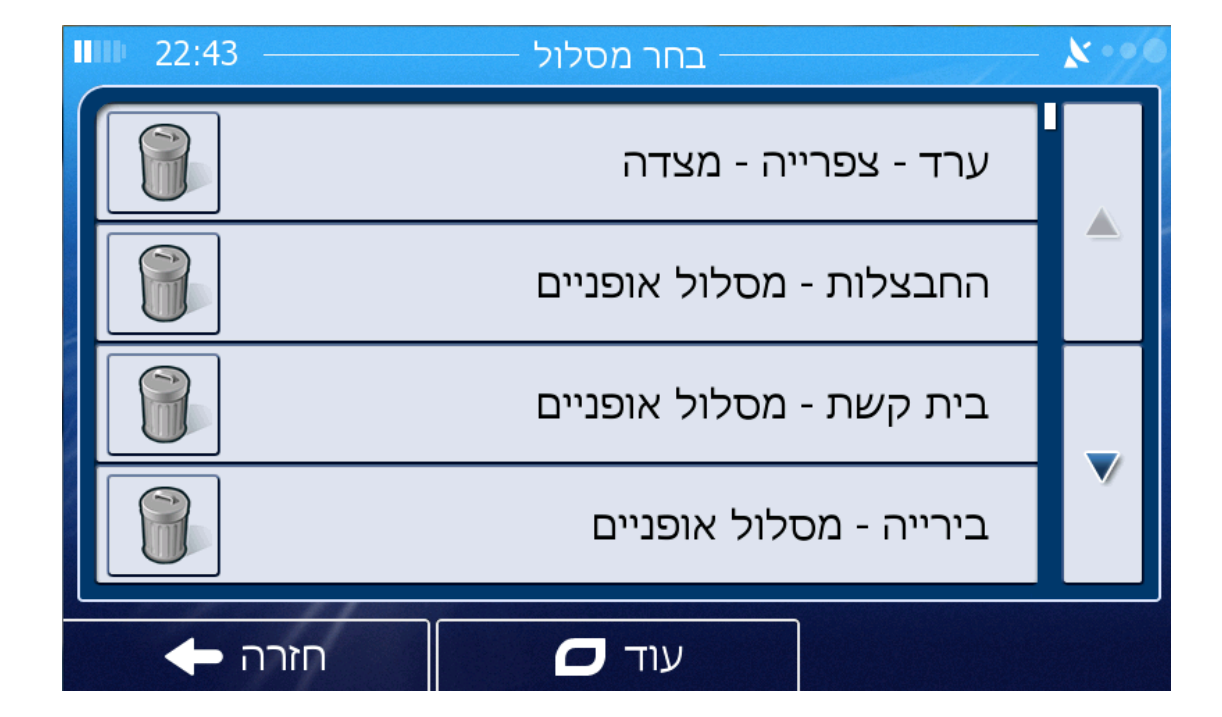

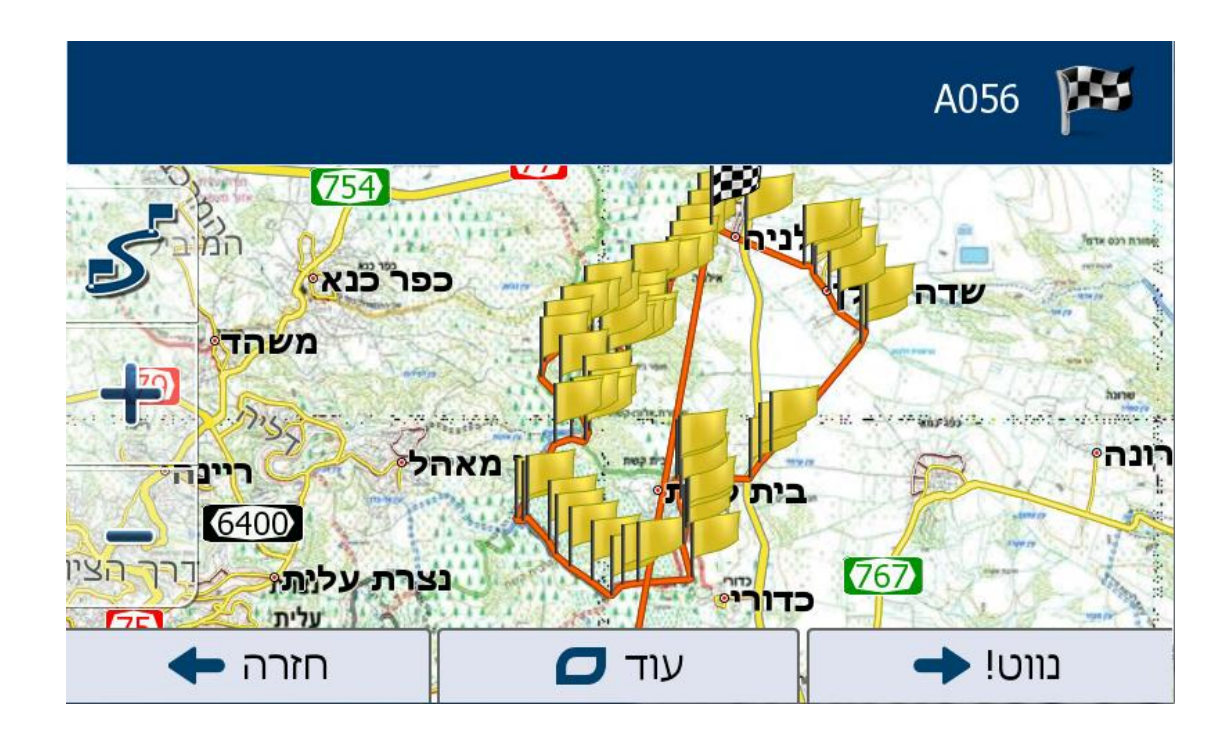

ניתן לבטל או לאפשר את שכבת מפות השטח במסך הגדרות המפה )תצ"א בדו מימד ו- תצ"א בתלת מימד) :

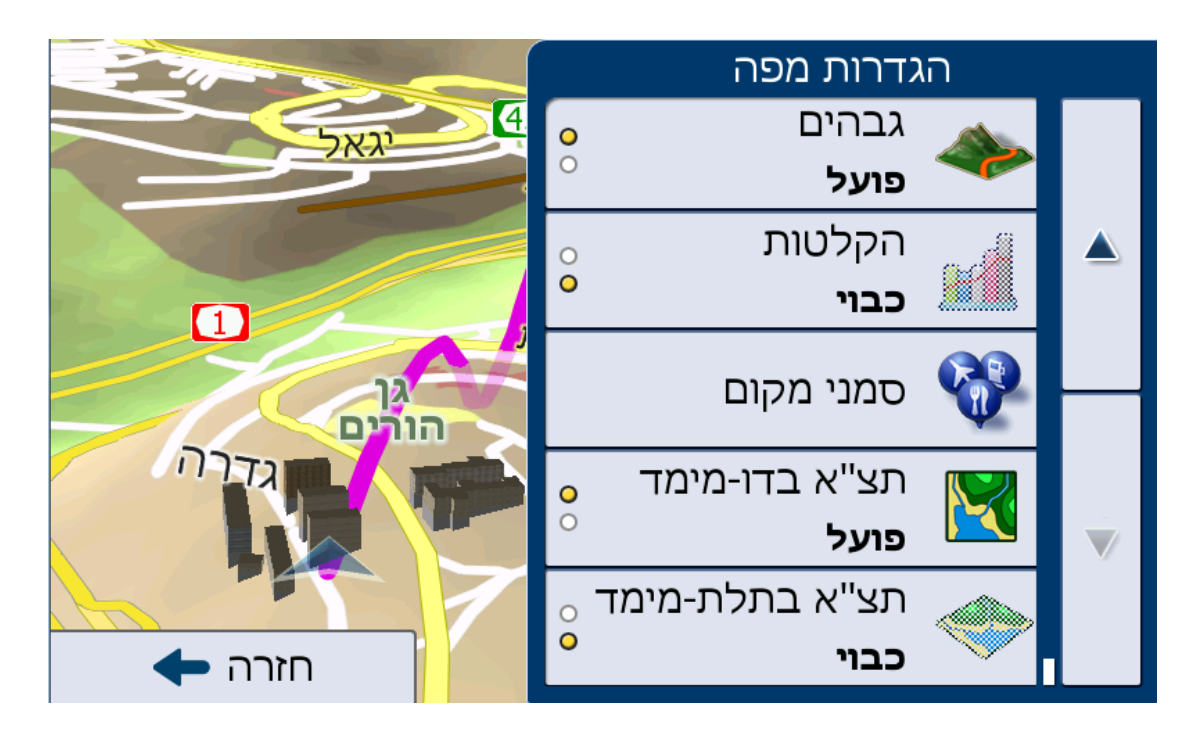

 **חבילת השטח של אייגו פרימו הינה חבילה ברכישה נפרדת. החבילה נתמכת מגרסה פרימו 2.1 ומעלה.**